# **Scientific Notation**

# **Converting to Scientific Notation**

**Step 1:** Place the decimal immediately to the right of the left-most non-zero number, resulting in a decimal number with a single digit to the left of the decimal point. This should give you a number between one and ten.

#### Example: Starting number =  $3750 \rightarrow 3.750$

**Step 2**: Count the number of digits between the old and the new decimal point, this gives the power,  $n$ , of 10 (10<sup>n</sup>).

**Example:** There are 3 digits (750)  $\rightarrow$  n = 3  $\rightarrow$  "x 10<sup>3"</sup>

**Step 3**: If the decimal is shifted to the left, the exponent is positive. If the decimal is shifted to the right, the exponent is negative.

# **Example (Final Answer): The exponent is positive, and the final answer is 3.750 x 10<sup>3</sup>**

# **Converting Scientific Notation to Integers**

**Step 1:** Write the decimal number.

 $Example: 3.750 \times 10^3 \rightarrow 3.750$ 

**Step 2**: Move the decimal the number of places specified by the power of ten: to the right if positive and to the left if negative. Add zeros if necessary.

Example:  $3.750 \rightarrow 3750$  because "10<sup>3</sup>" tells you to move the decimal **three places to the right.**

**Step 3**: Rewrite the number in integer form.

**Example (Final Answer): 3750** 

#### **Multiplying & Scientific Notation (Without a Calculator)**

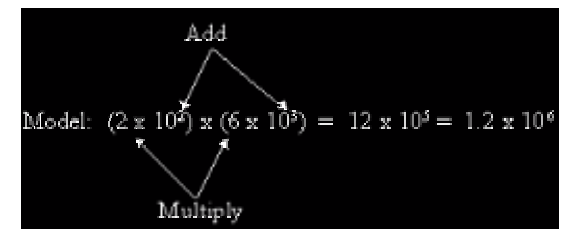

Multiply the main numbers and add the exponents

Visual taken from [http://quark.physics.uwo.ca/~harwood/phys0/sci%20notation%20drill.html](http://quark.physics.uwo.ca/%7Eharwood/phys0/sci%20notation%20drill.html)

#### **Division and Scientific Notation (Without a Calculator)**

Divide the main numbers and subtract the exponents

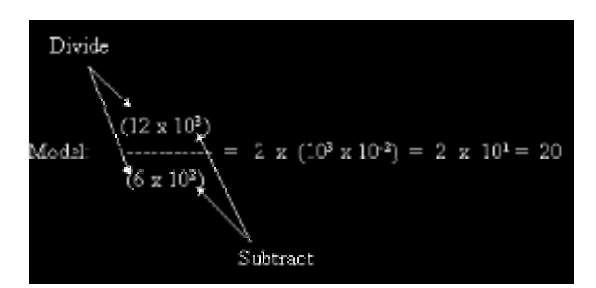

Visual taken from [http://quark.physics.uwo.ca/~harwood/phys0/sci%20notation%20drill.html](http://quark.physics.uwo.ca/%7Eharwood/phys0/sci%20notation%20drill.html)

# **Using Scientific Notation On Your Scientific Calculator**

#### **Make sure that the number in scientific notation is put into your calculator correctly**.

- 1. Punch the number (the digit number) into your calculator.
- 2. Push the EE or EXP button. Do **NOT** use the x (times) button!!
- 3. Enter the exponent number. Use the +/- button to change its sign.
- 4. Treat this number normally in all subsequent calculations

# **Scientific Notation Tutorials**

- [http://www.wtamu.edu/academic/anns/mps/math/mathlab/col\\_algebra/col\\_alg\\_tut3\\_scinot.htm](http://www.wtamu.edu/academic/anns/mps/math/mathlab/col_algebra/col_alg_tut3_scinot.htm) • [http://www.visionlearning.com/library/module\\_viewer.php?mid=47&l=&c3](http://www.visionlearning.com/library/module_viewer.php?mid=47&l=&c3)
	- <http://www.wwnorton.com/chemistry/tutorials/ch1.htm>